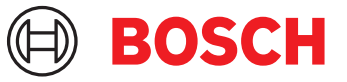

# **DCNM-LPP-PE Participant premium perpétuel** DICENTIS

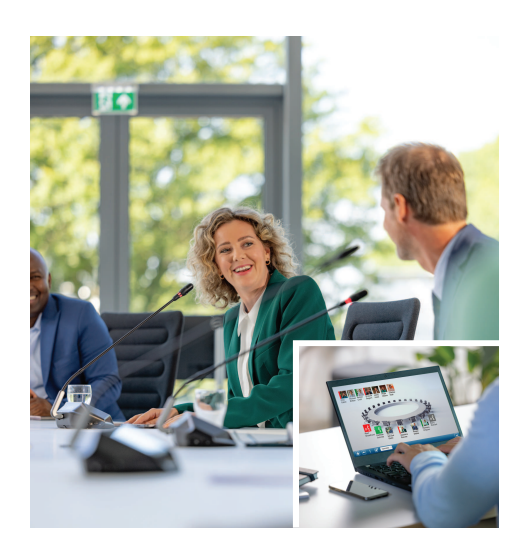

La licence d'utilisation perpétuelle par participant DCNM-LPP-PE permet d'obtenir le pack de fonctionnalités Premium.

Ce pack contient des fonctionnalités de vote et d'interprétation ainsi que plusieurs options d'identification.

Le responsable de la réunion peut préparer et gérer la réunion avec simplicité et efficacité en exploitant la puissante suite logicielle DICENTIS.

Il est possible d'étendre le nombre maximum de participants autorisés à rejoindre une réunion en commandant des licences supplémentaires.

Ce logiciel est livré avec un contrat de maintenance logicielle d'un an.

# **Fonctions**

# **Participants**

Les participants peuvent :

- Enregistrer leur présence en s'identifiant
- Sélectionner automatiquement la langue du casque lors de la connexion
- Disposer de la langue de l'interface utilisateur sélectionnée automatiquement lors de la connexion
- Émettre des demandes de prise de parole, s'ils y sont autorisés
- Participer à des scrutins de vote, s'ils y sont autorisés
- Contourner la file d'attente, s'ils possèdent des droits VIP
- Émettre un appel prioritaire, comme le président, par exemple, s'ils possèdent des droits de priorité
- $\blacktriangleright$  Licence d'utilisation par participant
- Pack de fonctionnalités Premium pour le vote, l'interprétation et plus encore
- $\triangleright$  Préparation et gestion simples et efficaces des réunions
- $\triangleright$  1 an de contrat de maintenance logicielle inclus

# **Responsable de la réunion lors de la préparation de la réunion**

Pour la préparation une réunion, le responsable peut :

- Créer des profils avec la langue de l'interface utilisateur et du casque choisie
- Préparer les réunions avec :
	- Ordre du jour
	- Mode identification
	- Paramètres du quorum
	- Références aux documents stockés sur les systèmes de gestion de documents
- Affecter des participants à des réunions avec :
	- Débats, votes et droits de priorité
	- Pondération des votes et droits de vote réguliers
	- Sièges préférés
- Préparer des listes de demandes pour les éléments à l'ordre du jour
- Définir le mode de discussion par élément à l'ordre du jour. Les modes de discussion suivants sont pris en charge :
	- Ouvert (automatique)
	- Ouvert (manuel)
	- Réponse
	- Mode FIFO
	- Activation Voix
	- Jusqu'à 25 microphones peuvent être ouverts en même temps
- Jusqu'à 200 participants peuvent être dans la file d'attente
- Jusqu'à 200 participants peuvent être dans la file d'attente de réponse
- Le microphone peut être coupé automatiquement après 30 secondes de silence
- Configuration du minuteur de temps de parole par tour de parole pour optimiser la répartition du temps de parole et le déroulement de la réunion
- Écran de file d'attente configurable ; déterminer si la file d'attente doit être visible pour les participants
- Configurer les paramètres de vote par défaut :
	- Paramètres de réponses
	- Paramètres de majorité
	- Paramètres d'affichage
	- Résultats individuels/de groupe
	- Résultats totaux

#### **Gestion de la réunion par le responsable**

Pour la gestion de la réunion, le responsable de la réunion peut :

- Contrôler la réunion et l'ordre du jour à l'aide de l'application Meeting
- Gérer les séances de vote à l'aide de l'application Meeting et définir le numéro de référence, le sujet et la description de la séance de vote
- Gérer les discussions à l'aide de l'application Meeting ou de la disposition synoptique configurable du contrôle synoptique du serveur Web DICENTIS

# **Traitement des résultats de la réunion par le responsable**

Pour traiter les résultats, le responsable de la réunion peut :

• Accéder au rapport de la réunion avec les enregistrements de présence et les résultats de vote

Le rapport de la réunion et les résultats de vote incluent des informations de détection de sabotage

• Accéder aux résultats de vote stockés dans des fichiers distincts

### **Interprète**

L'interprète peut :

- Interpréter la langue de l'orateur dans l'une des 100 langues prises en charge par DICENTIS
- Interpréter la langue d'un autre interprète dans l'une des 100 langues prises en charge par DICENTIS
- Sélectionner le micro-casque ou les écouteurs appropriés pour une qualité audio et une protection auditive optimales
- Configurer les langues sources choisies

# **Technicien**

# Le technicien peut :

• Configurer les paramètres audio :

- 2 entrées et sorties analogiques
- 2 entrées et sorties Dante
- 2 entrées et sorties OMNEO
- Égaliseur de renforcement sonore
- Égaliseur du haut-parleur du poste délégué
- Configurer le son sur le haut-parleur du poste délégué
- Configurer les sièges :
	- Pour les droits de demande de prise de parole
	- Pour les droits de priorité
	- Pour les droits VIP
	- Pour les votes
	- Pour l'identification
	- Pour le choix de la langue
	- Pour une utilisation par 2 participants
- Configurer les sièges des interprètes à l'aide des pupitres d'interprétation :
	- Pour attribuer des sièges aux cabines
	- Pour affecter des langues aux pupitres
- Configurer la disposition synoptique pour le contrôle des microphones
- Configurer la disposition des écrans de salle afin d'afficher les informations de la réunion, de l'ordre du jour, des votes et des discussions
- Configurer le partage d'une présentation sur l'écran de salle, le poste multimédia et le pupitre d'interprétation avec sortie vidéo
- Configurer la commutation caméra/vidéo de manière à ce que les intervenants actifs s'affichent sur l'écran de salle

# **Écran de salle**

L'écran de salle peut être utilisé pour :

- Contrôler les caméras ONVIF, Panasonic et Sony afin de capturer l'image des orateurs
- Contrôler les commutateurs vidéo TvOne CorioMatrix and Kramer MV6 SDI pour afficher un seul orateur
- Contrôler la matrice vidéo basée sur IP avec un traitement vidéo amélioré (affichage du nom, écran fractionné, incrustation d'image, affichage à redimensionnement automatique...) pour afficher un ou plusieurs orateurs
- Afficher les informations de la réunion et de l'ordre du jour
- Afficher les informations de présence, y compris le quorum
- Afficher les informations de vote, de la majorité et des résultats individuels et totaux

#### **Systèmes tiers**

Les systèmes tiers peuvent être utilisés pour :

- Préparer et contrôler les réunions à l'aide de l'API .NET
- Contrôler les réunions à l'aide du protocole de conférence basé sur WebSocket

**REMARQUE :** L'API .NET et le protocole de conférence sont pris en charge par la documentation et une application de démonstration comprenant un code source pour faciliter l'implémentation et la validation. Des pilotes sont disponibles pour AMX et Extron.

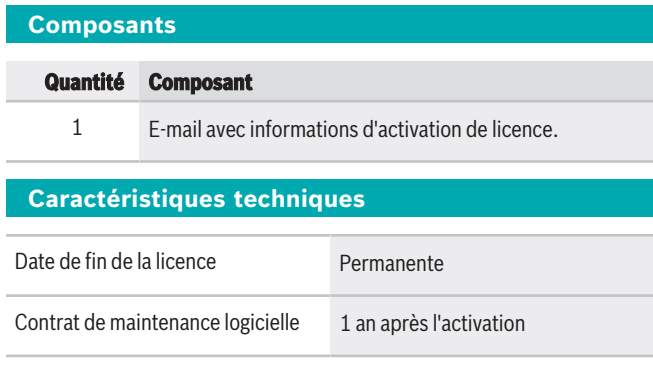

### **Configuration minimale requise**

Cette section répertorie les exigences minimales pour chaque partie du système.

## **PC**

La configuration minimum requise pour le PC qui exécute les services sur un système DICENTIS est la suivante :

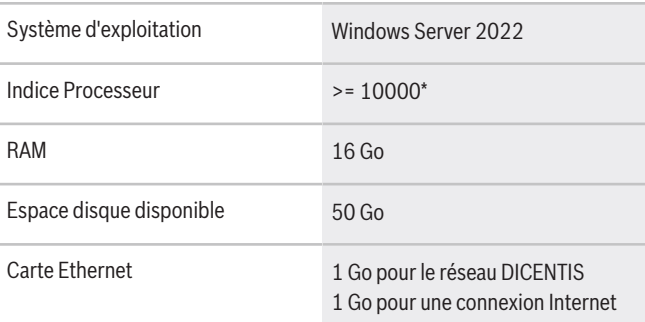

#### **Représenté par :**

**Europe, Middle East, Africa: Germany: North America:** Bosch Sicherheitssysteme GmbH Bosch Security Systems B.V. P.O. Box 80002 5600 JB Eindhoven, The Netherlands Phone: + 31 40 2577 284 www.boschsecurity.com/xc/en/contact/ www.boschsecurity.com

Robert-Bosch-Ring 5 85630 Grasbrunn Tel.: +49 (0)89 6290 0 Fax:+49 (0)89 6290 1020 de.securitysystems@bosch.com www.boschsecurity.com

**Remarque :** La puissance du processeur est indiquée par un indice Passmark, car celui-ci donne un score de référence plus fiable que la seule gamme du processeur :

- de nombreuses marques et gammes de processeur sont disponibles
- un processeur conçu pour un ordinateur portable n'est pas aussi puissant qu'un processeur conçu pour un ordinateur de bureau, bien que qu'ils puissent tous deux appartenir à une même gamme, par exemple i7
- les versions plus récentes d'un même processeur sont plus rapides que les versions plus anciennes

# **Pour vérifier l'indice d'un processeur**

- 1. Accédez à l'adresse [https://www.cpubench](https://www.cpubenchmark.net/CPU_mega_page.html)[mark.net/CPU\\_mega\\_page.html](https://www.cpubenchmark.net/CPU_mega_page.html).
- 2. Entrez le nom du processeur (par exemple, i7-12700) dans la zone de texte CPU Name.
- 3. Vérifiez la colonne CPU Mark pour connaître l'indice du processeur (par exemple, i7-12700 est noté 31114).

Vous pouvez également effacer la zone de texte CPU Name, trier la colonne CPU Mark et voir ainsi quel processeur obtient, par exemple, une note supérieure à 7 000.

#### **Informations de commande**

#### **DCNM-LPP-PE Participant premium perpétuel**

Licence perpétuelle par participant avec fonctionnalités d'identification, de vote et d'interprétation. Numéro de commande **DCNM-LPP-PE | F.01U.411.285**

#### **Options logicielles DCNM-LPSMA-PE SMA pour 1 part. DCNM-LPx-PE, 1an**

Cette licence logicielle permet de prolonger le contrat de maintenance logicielle d'un an. 1 licence est nécessaire par participant.

### Numéro de commande **DCNM-LPSMA-PE | F.01U.415.155**

**DCNM-LDANTE Licence pour 1 flux Dante**  Cette licence logicielle permet l'envoi ou la réception de flux audio multicast Dante. Numéro de commande **DCNM-LDANTE | F.01U.354.449**

Bosch Security Systems, LLC 130 Perinton Parkway Fairport, New York, 14450, USA Phone: +1 800 289 0096 Fax: +1 585 223 9180 onlinehelp@us.bosch.com www.boschsecurity.com